# BILDUNGSCOMPUTER **robotron A5105**

**Beschreibung des Betriebssystems**

**VEB ROBOTRON-MESSELEKTRONIK >OTTO SCHÖN< DRESDEN Lingnerallee 3, Postfach 211, Dresden, DDR-8012**

# **Betriebssystembeschreibung**

# **BILDUNGSCOMPUTER robotron A5105**

# **I N H A L T**

- 1. Einleitung
- 2. Erläuterungen zur Hardware
- 2.1. Speicheraufbau
- 2.2. Speicherschaltung
- 3. Systemsoftware
- 3.1. RBASIC
- 3.2. SCP
- 3.3. Systemspeicher
- Anhang A Schnittstellen zu Unterprogrammen

**\_\_\_\_\_\_\_\_\_\_\_\_\_\_\_\_\_\_\_\_\_\_\_\_\_\_\_\_\_\_\_\_\_\_\_\_\_\_\_\_\_\_\_\_\_\_\_\_\_\_\_\_\_\_\_\_\_\_\_\_\_\_\_\_\_\_\_\_\_\_\_\_\_\_\_\_\_\_\_\_\_\_\_\_\_\_\_\_\_\_\_\_\_\_\_\_\_\_\_\_\_\_**

Anhang B Programmbeispiel für SCPX

**VEB ROBOTRON-MESSELEKTRONIK >OTTO SCHÖN< DRESDEN Lingnerallee 3, Postfach 211, Dresden, DDR-8012**

# **1. Einleitung**

Die Systemsoftware des BICs umfaßt zwei selbständige Komponenten:

- ein diskettenorientiertes Betriebssystem (SCP)

- einen BASIC-Interpreter (RBASIC)

Bestandteil beider Komponenten ist ein gemeinsamer Kern, von Gerätetreibern, der die Arbeit beider Systeme mit der Hardware des BICs realisiert.

Sämtliche Bestandteile der Systemsoftware sind im ROM vorhanden. Während der Initialisierung beider Systeme werden jeweils einzelne Teile in den RAM kopiert und werden im RAM abgearbeitet. Andere Betriebssystemteile werden im ROM abgearbeitet. Bei der Nutzung von Teilen der Systemsoftware über die im SCP-Handbuch bzw. im Programmierhandbuch beschriebenen Nutzerschnittstellen (CCP, BDOS, BIOS bzw. RBASIC-Anweisungen) hinaus, z.B. durch Assemblerprogramme, werden Informationen über Speicheraufteilung, Einsprungtabellen, Schnittstellen der Unterprogramme benötigt.

Diese Informationen soll die vorliegende Beschreibung vermitteln.

Es sei jedoch darauf hingewiesen, daß neben der Kenntnis der Betriebssystemschnittstellen gute Kenntnisse in der Assemblerprogrammierung vorhanden sein müssen, um Bestandteile der Systemsoftware erfolgreich zu nutzen.

# **2. Erläuterungen zur Hardware**

Die Speicherorganisation des BICs ermöglicht die Adressierung von maximal 256 KBytes. Davon sind 64 KBytes als RAM und 56 KBytes als ROM im BIC belegt sowie 24 KBytes wegen der Hardwaregegebenheiten nicht nutzbar. 112 KBytes können als Module ergänzt werden.

Der eingesetzte Rechnerbaustein, die CPU UA880D, kann aber nur auf 64 KBytes Hauptspeicher direkt zugreifen. Daher müssen mittels<br>softwareqesteuerter Zusatzhardware jeweils die 64 KBytes des softwaregesteuerter Zusatzhardware jeweils die 64 KBytes des Gesamtspeichers aktiviert werden, die das laufende Programm benötigt.

# **2.2. Speicheraufbau**

Der Hauptspeicher des BICs ist in 4 SLOTs eingeteilt, die jeweils 64 KBytes Speicher im Adreßbereich von 0H bis FFFFH umfassen. Der Adreßbereich von 64 KBytes wird in 4 PAGEs von je 16 KBytes eingeteilt(s. Bild 1).

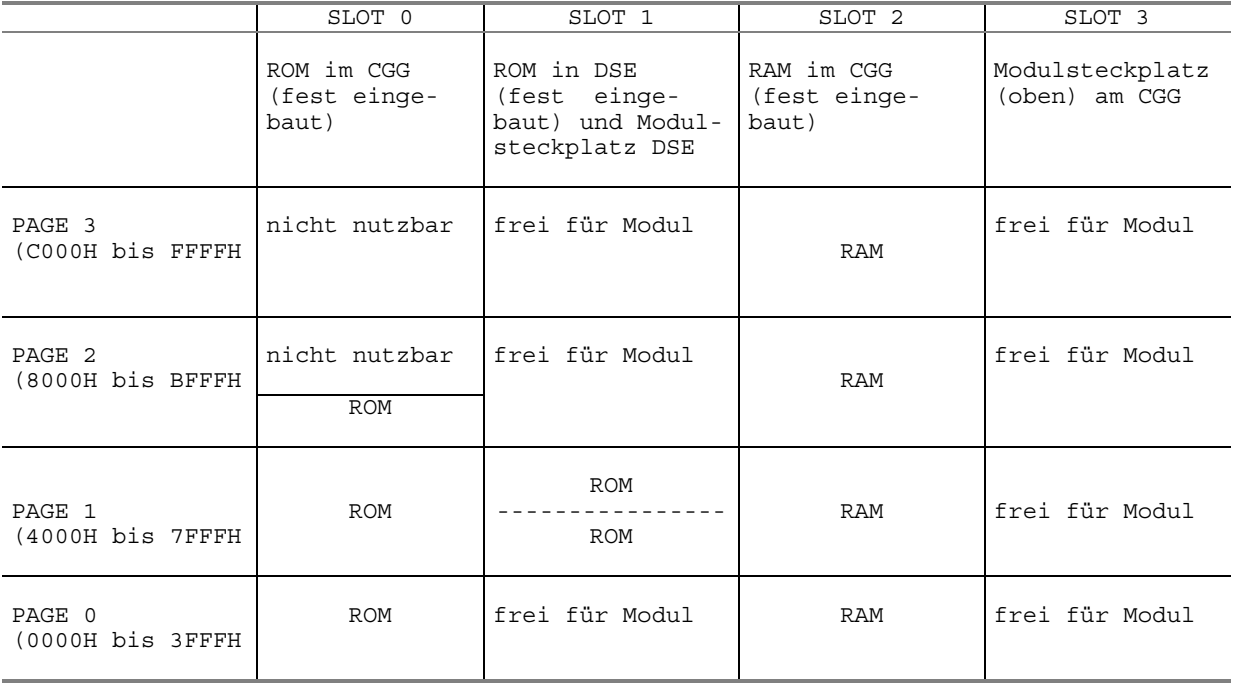

# **2.2. Hardware zur Speicherumschaltung**

Für jede Page kann immer nur ein Slot aktiv sein (d.h., die CPU kann auf diesen Speicherbereich zugreifen), die anderen drei sind inaktiv. Das Aktivieren eines Slots hat demzufolge immer das Deaktivieren der anderen Slots zur Folge (Speicherumschaltung). Die aktiven Slots aller 4 Pages sind im Slotkontrollbyte enthalten, dessen Aufbau Bild 2 zeigt.

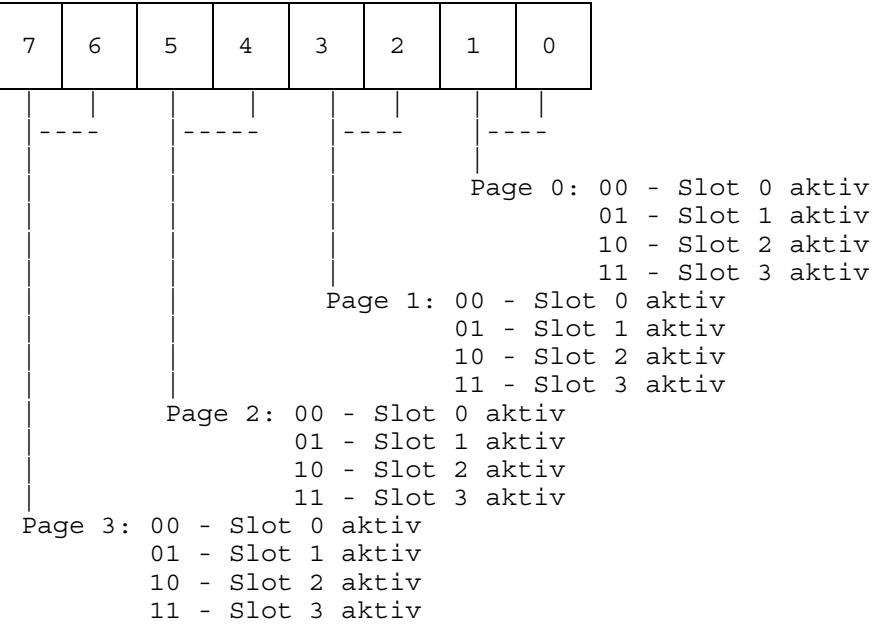

Bild 2: Aufbau des Slotkontroll-Systems

Zur Speicherumschaltung dient der EA-Port mit der Adresse A8H im SVG-Schaltkreis U1520 FC007. Bei Eingaben von diesem Port erhält man das aktuelle Slotkontrollbyte, welches die zu dieser Zeit aktiven Speicherbereiche enthält. Wird ein Slotkontrollbyte auf diesen Port ausgegeben, so werden die im Slotkontrollbyte enthaltenen Slots aktiviert.

# **3. Software**

# **3.1. RBASIC**

# **3.1.1. Speicherkonfiguration**

Bei der Initialisierung von RBASIC wird folgende Speicherkonfiguration eingeschaltet:

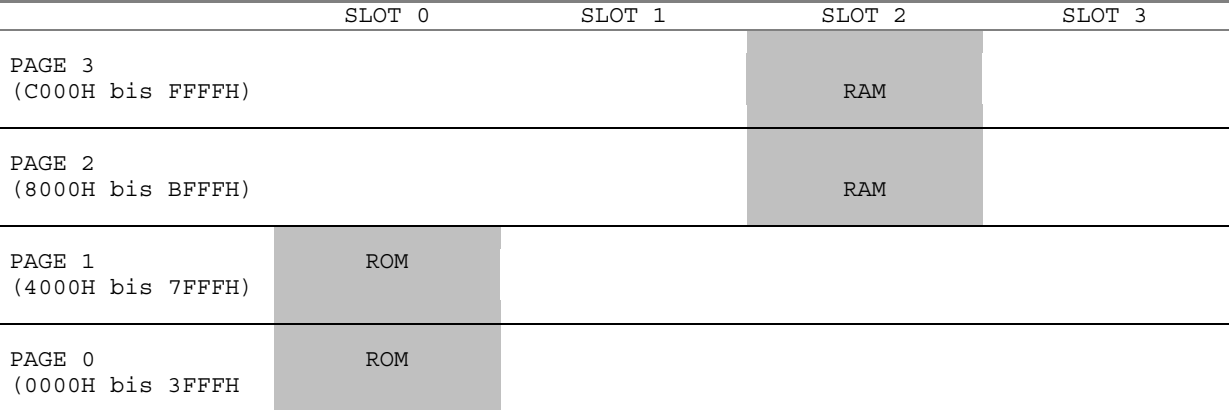

Im ROM auf SLOT 0 befindet sich im Bereich 0...22FFH eine Sammlung von Unterprogrammen, die die Arbeit mit der Hardware realisieren, sowie Betriebssystemfunktionen ausführen. Im Bereich 2300H...7FFFH liegt der RBASIC-Interpreter. Die erstgenannten Unterprogramme werden aus dem BASIC-Interpreter direkt aufgerufen. Dabei führt der Sprung direkt über eine Sprungtabelle, die im Adreßbereich 0...19AH liegt. Von einem geübten Assemblerprogrammierer können diese Unterprogramme in zusätzliche Nutzerprogramme einbezogen werden. **Eine Beschreibung der Funktion und der Schnittstellen der Unterprogramme enthält Anhang A.**

Die Nutzung eines solchen Unterprogramms über die Betriebssystemsprungleiste von einem RBASIC-Programm aus zeigt das folgende einfache Beispiel.

Auf der Adresse 5FH im SLOT 0 steht ein Sprung zur Routine 'Bildschirmmodus einstellen'. Vor deren Aufruf müssen in den Registern B und D der Modus und in den Registern C und E die Seitennummer eingetragen werden.

10 'Speicherplatz für Maschinenprogramm reserviert  $20$ 30 CLEAR 200,&HD000 40 DEFUSR0=HD000 50 ' 60 'Maschinenprogramm 70 ' 80 DATA &h0E,&h0 :'LD C,0 90 DATA &h59 :'LD E,C Seite 0 100 DATA &h6,&h8 :'LD B,8 110 DATA &h50 :'LD D,B Modus 8 120 DATA &hCD, &h5F, &h0 : 'CALL 5FH einschalten 130 DATA &hC9 : 'RET 140 ' 150 'Maschinenprogramm laden 160 ' 170 V%=&HD000 180 FOR I% = 0 TO 9 190 READ J%:POKE V% + I%,J% 200 NEXT I%  $210$ 220 'Screen 0 einschalten, Zeichen ausgeben 230 ' 240 SCREEN 0,0 250 CLS 260 PRINT STRING\$ (120,"E") 270 PAUSE 100 280 ' 290 'unter Nutzung der Routine SELSCR (5FH) auf Screen 8 umschalten 300 '  $310 X = USR(0)$ 320 PAUSE 100 330 END

Das gerufene Unterprogramm vereinbart die Parameter Modus 8 und Seite 0. Danach ruft es die Routine zum Einschalten des vereinbarten Modus. Es erzielt die gleiche Wirkung wie die RBASIC-Anweisung SCREEN 8,0.

Weitere Bestandteile der Systemsoftware, die von RBASIC genutzt werden, befinden sich im ROM auf SLOT 0 PAGE 2 (Musikausgabe) und SLOT 1 PAGE 1 (Diskettenanschluß). Zur Nutzung dieser Teile muß eine andere Speicherkonfiguration eingestellt werden. (Bild 4) Bei der Abarbeitung entsprechender RBASIC-Anweisungen wird diese Speicherkonfiguration automatisch eingestellt.

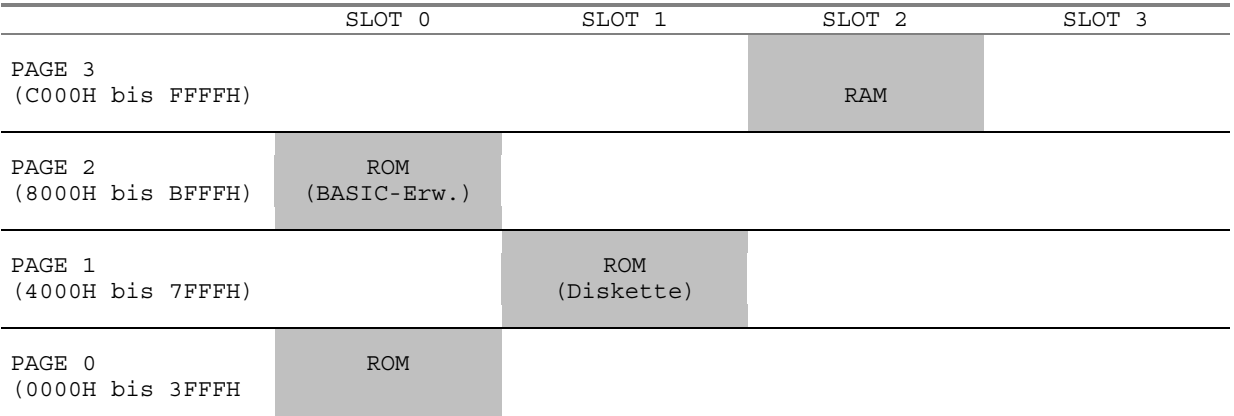

Bild 4: Speicherkonfiguration für RBASIC-Erweiterungen

Wenn diese Erweiterungen von speziellen Anwenderprogrammen aus genutzt werden sollen, muß der Programmierer die Einstellung der entsprechenden Speicherkonfiguration selbst vornehmen.

Gleichfalls ist es möglich, die 32 KBytes RAM (PAGE 0 und 1 auf SLOT 2), welche vom BASIC-Interpreter nicht verwendet werden, für Maschinenprogramme, die im RBASIC eingebunden werden, nutzbar zu machen. Dabei sind folgende Grundsätze zu beachten:

Genauso wie man den Ast, auf dem man selber sitzt, nicht absägen sollte, kann man den Speicherbereich, in dem das Programm zur Speicherumschaltung läuft, nicht deaktivieren. Man spricht in diesem Zusammenhang vom sogenannten Wurzelsegment (PAGE 3 auf SLOT 2), das immer aktiv bleibt.

Völlig sicher funktioniert die Speicherumschaltung erst dann, wenn auch

- der Stack
- die Interrupttabellen und die Interruptbehandlungsprogramme
- sowie die Betriebssystemvariablen

im Wurzelsegment liegen. Das ist für RBASIC gesichert, muß aber bei eigenen Maschinencodeprogrammen berücksichtigt werden.

Zur Realisierung der Speicherumschaltung gibt es die folgenden Möglichkeiten.

### **3.1.2. Komfortable Unterprogramme**

Die folgenden Unterprogramme unterstützen die Arbeit mit mehreren Slots. Sie sind in der PAGE 0 auf SLOT 0 enthalten, der im RBASIC immer aktiv ist. Die Adressen der Unterprogramme sind von der RBASIC-Version unabhängig. Einige Unterprogramme enden mit Interruptverbot (DI). Der Aufrufer muß selbst entscheiden, wann wieder EI gegeben werden kann. Alle Unterprogramme sind reentrant, d.h., sie können sich selber aufrufen

und auch in Unterprogrammen verwendet werden.

# **Lesen eines Bytes von einem nichtaktiven Slot**

Adresse: 000CH

 $Input: A = SLOT (0...3)$ HL = Speicheradresse (< C000H)

Output: A = gelesenes Byte HL = unverändert

verwendete Register: AF, BC, DE

Funktion: - Lesen des Slotkontrollbytes - Modifikation des Slotkontrollbytes entsprechend A und HL

```
 - Speicher umschalten
 - Byte lesen
 - Speicher zurückschalten
```
- RET

### **Schreiben eines Bytes in einen nichtaktiven Slot**

```
Adresse: 0014H
Input: A = SLOT (0...3) HL = Speicheradresse (< C000H)
          E = ByteOutput: HL = unverändert
          E = unverändert
verwendete Register: AF, BC, D
Funktion: - Lesen des Slotkontrollbytes
           - Modifikation des Slotkontrollbytes entsprechend A und HL
           - Speicher umschalten
           - Byte schreiben
           - Speicher zurückschalten
           - RET
Aufruf eines Unterprogrammes (mit CALL) bzw. eines
Teilprogrammes (mit JMP) in einem nichtaktiven Slot
Achtung: Das Unterprogramm/Teilprogramm muß komplett in einer der 4 Pages
         liegen!
Variante 1: Adresse: 0159H
Input: Variable BASUB = SLOT von RBASIC
                 IX = Speicheradresse (< C000H)
Zweck: Rückkehr ins RBASIC (z.B. mit Fehlermeldung)
Variante 2: Adresse 0030H (RST 30H)
Input: 1. Byte nach Aufruf = SLOT (0...3) 2. und 3. Byte nach Aufruf = Speicheradresse (< C000H)
Zweck: Kurzform mit nur 5 Bytes
        (RST 30H - Slot - Adresse - RET)
Variante 3: Adresse: 001CH
Input: High-Teil von IY = SLOT (0...3)
                      IX = Speicheradresse (< C000H)
Zweck: Register freihalten für Parameterübergabe
```
Variante 1 bis 3:

Output: DI

Register: alle (einschl. IX, IY und Zweitregister)

Parameterübergabe an bzw. von UP/TP kann über AF, BC, DE, HL erfolgen.

Funktion: - DI - Lesen des Slotkontrollbytes - Modifikation Slotkontrollbytes entsprechend Slot und Adresse - Speicher umschalten - Unter-/Teilprogramm starten - nach RET im Unter-/Teilprogramm:

 Speicher zurückschalten Rückkehr in aufrufendes Programm

### **Speicherumschaltung**

Achtung: Wurzelsegment liegt in PAGE 0 auf SLOT 0! Adresse: 0024H  $Input: A = SLOT (0...3)$  HL = Speicheradresse (3FFFH < HL < C000H) Output: HL = unverändert DI verwendete Register: AF, BC, DE Funktion: - DI - Lesen des Slotkontrollbytes - Modifikation des Slotkontrollbytes entsprechend A und HL - Speicher umschalten - RET

# **3.1.3. Speicherumschaltung durch direkten Portzugriff**

Speicherumschaltung kann auch durch Lesen/Schreiben des EA-Ports des SVG erfolgen.

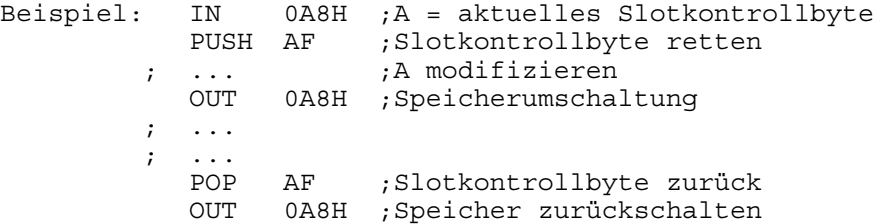

Unter der Voraussetzung, daß jedes Interruptprogramm einen eigenen Stack anlegt und den Speicher wieder so verläßt, wie es ihn vorfindet, braucht die angegebene Befehlsfolge nicht unter DI abzulaufen.

# **3.2. SCPX 5105**

### **3.2.1. Systemaufbau**

Beim Initialisieren des Betriebssystems SCPX 5105 wird der gesamte interne RAM zugeschaltet. (Bild 5)

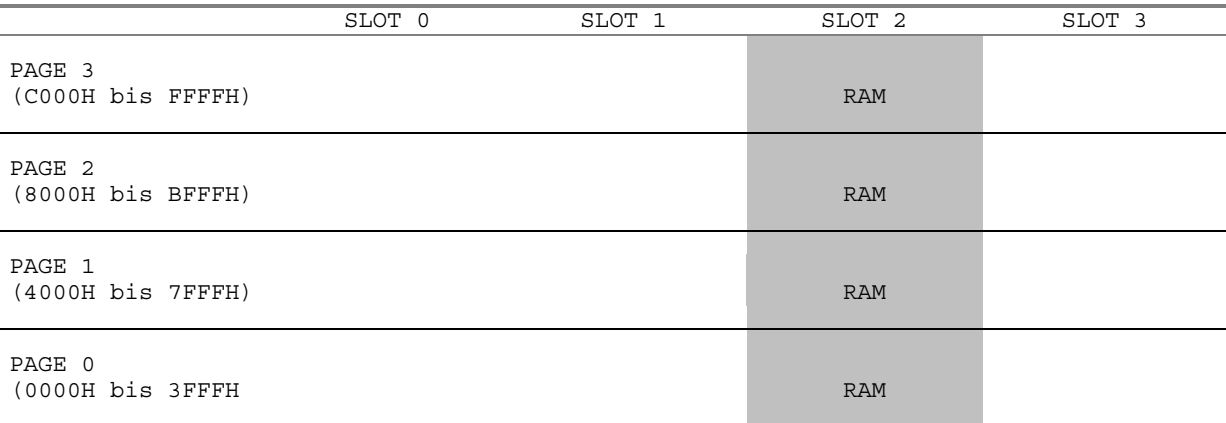

Bild 6: Speicherkonfiguration für SCPX

Während des Systemanlaufs wird die für SCP typische Einteilung des 64KByte-RAMs vorgenommen.

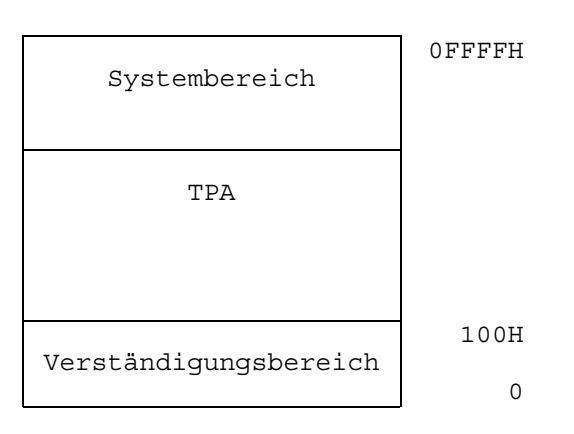

Der Aufbau des Verständigungsbereiches ist in Anhang C des SCP-Handbuchs ausführlich beschrieben.

Im Systembereich befinden sich der System-RAM sowie CCP, BIOS und BDOS. Während der System-RAM im Anlauf vollständig initialisiert wird, werden von den 3 anderen Bestandteilen jeweils nur Köpfe (Sprungtabellen und Speicherschaltungen) im RAM aufgebaut. Die eigentlichen Routinen liegen im ROM. Dabei werden teilweise die gleichen Routinen (ROM-BIOS: Treiber für Diskette, Bildschirm, Tastatur sowie Drucker und ROM-BDOS: logische Verwaltung der Diskette) wie bei RBASIC genutzt.

# **3.2.2. Aufruf von Unterprogrammen in einem anderen SLOT**

Analog zu RBASIC erfolgt die Speicherumschaltung bei Nutzung von CCP bzw. der BIOS- oder BDOS-Schnittstelle automatisch. Bei spezieller Nutzung von Routinen aus SCP-Anwenderprogrammen heraus muß der Programmierer die notwendigen Umschaltungen selbst vornehmen. Dabei gelten die gleichen Grundsätze wie bei RBASIC.

Im RAM (Wurzelsegment) befindet sich ein Spezialprogramm zum Aufruf von Unterprogrammen im Adreßbereich 0000H-BFFFH in einem beliebigen SLOT. Der Adreßbereich C000H-FFFFH kann dabei nicht umgeschaltet werden. Das Spezialprogramm, das einen eigenen STACK anlegt, den SLOT umschaltet und das eigentliche Unterprogramm ruft, verändert **keine** CPU-Register!!! Sämtliche Registerinhalte kommen im gerufenen Unterprogramm an, nach RET werden alle Registerinhalte an das Anwenderprogramm zurückgegeben. Der Aufruf erfolgt mit:

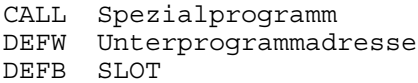

Die Anfangsadresse des Spezialprogramms steht im RAM auf den Adressen 3EH/3FH. Das Spezialprogramm ist nur dann im RAM verfügbar, wenn vom CCP ein Anwenderprogramm aufgerufen wurde, es ist nicht verfügbar für nachladbare Treiber, die z.B. vom BIOS oder BDOS aufgerufen werden! (Grund: Doppelnutzung von CCP-RAM-Bereichen)

Außer dem Spezialprogramm sind über die Adresse 3EH noch weitere systeminterne Routinen zugänglich. Die Anfangsadressen lassen sich aus der folgenden Tabelle ermitteln:

003EH: DEFW ANW ;Anfangsadresse einer Tabelle im RAM

Tabelle im Wurzelsegment (Adreßbereich 0C000H-0FFFFH):

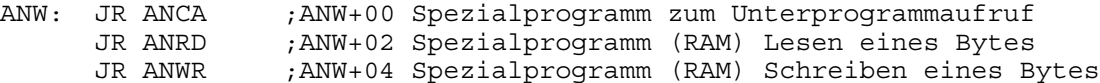

DEFW ANRD ;ANW+06 gleiche Programme im ROM DEFW ANWR ; ANW+08 ... ... DEFW SLCTRL ;ANW+26 Adresse des Slotkontrollbytes

### **Erläuterungen zu den verwendeten Marken**

ANCA Verzweigung zum Spezialprogramm

- ANRD Programm zum Lesen eines Bytes aus einem beliebigen SLOT (Register B) von Adresse HL in Register A. Außer AF werden keine Register verändert. Nach dem Aufruf ist der Interrupt erlaubt (EI Interrupt wird abgearbeitet).
- ANWR Programm zum Schreiben eines Bytes aus Register A auf Adresse HL in einem beliebigen SLOT (Register B). Außer AF werden keine Register verändert. Nach dem Aufruf ist der Interrupt erlaubt (EI wird abgearbeitet).
- **Achtung!** Die Seite, in der sich das Programm ANRD bzw. ANWR befindet, darf nicht weggeschaltet werden! Aus diesem Grunde sind beide Programme jeweils in verschiedenen Seiten vorhanden. Beim Aufruf mit JR ANRD bzw. JR ANWR wird das Programm auf PAGE 3 (Adreßbereich 0C000H-0FFFH) erreicht. Ansonsten muß der Aufruf mit Bankumschaltung erfolgen. Die Adressen sind aus DEFW ANRD bzw. DEFW ANWR zu ermitteln. Die einzuschaltende Bank ist aus DEFW SLCTRL zu ermitteln.
- SLCTRL Adresse im Wurzelsegment, auf der die systeminterne Speicherkonfiguration (Sloteinstellung) abgespeichert ist. Diese Speicherkonfiguration ist zm Aufruf eines Unterprogramms im ROM zu verwenden. Die Befehlsfolge zum Ermitteln und Einstellen dieser Konfiguration ist im folgenden Beispiel enthalten.

Beispiel:

Aufruf des Unterprogramms SELSCR in der ROM-Sprungleiste

ASM (SCPX-RBWS) V 1/0 SEITE 1

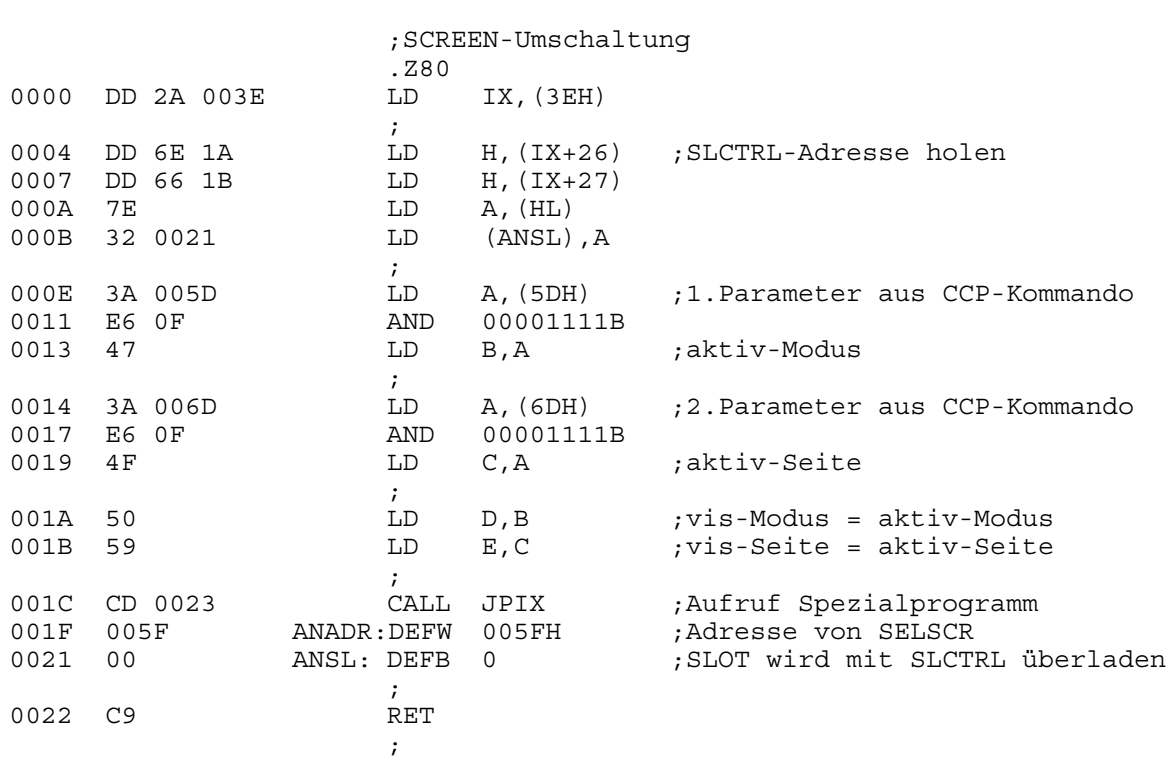

0023 DD E9 JPIX: JP (IX) ;

END

Der Anhang B enthält ein weiteres komplexeres Beispiel für die Nutzung von Betriebssystemteilen unter SCPX.

# **3.3. Systemspeicher**

Der Systemspeicher liegt in beiden Betriebssystemen im oberen Teil des Wurzelsegments. Im Systemanlauf erfolgt jeweils die Initialisierung. Der Systembereich besteht aus einem Speicherbereich, der für beide Systeme gleich ist (z.B. Arbeitszellen für Gerätetreiber, Musikpuffer), sowie einem speziellen Bereich. Somit wird beim Übergang von einem Betriebssystem zum anderen ein großer Teil des Systemspeichers anders verwendet.

### **Aufteillung des Systemspeichers unter RBASIC**

(Adreßangaben für Version 2.0)

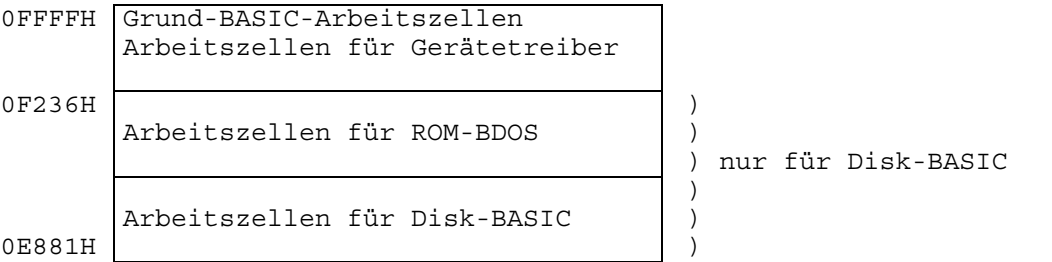

Der Zeiger auf die erste Speicherzelle des Systembereichs befindet sich bei der Version 2.0 auf der Adresse 0FBB8H.

Aufteilung des Systemspeichers unter SCPX (Adreßangaben für Version 2.0)

0FFFFH BIOS-Sprungleiste Arbeitszellen für Gerätetreiber Arbeitszellen für ROM-BDOS

> CCP-Kopf BIOS-Kopf BDOS-Kopf

0E606H

Auf den Adressen 6 und 7 im Verständigungsbereich steht die Anfangsadresse des Systembereichs (für Version 2.0 ohne Erweiterungen - Treiber, resident gemachte transiente Kommandos - 0E606H). Das ist zugleich der Haupteintrittspunkt für BDOS. Die Adresse des zweiten Sprungs in der BIOS-Sprungleiste (Warmstart) sind den Adressen 1 und 2 im Verständigungsbereich zu entnehmen (für Version 2.0 0FD03H).

# **Anhang A**

Beschreibung der nutzbaren Unterprogramme Stand: 30.11.89 Alle Adressen beziehen sich auf SLOT 0. Unter "IN:" werden notwendige Eingangsparameter und unter "OUT:" sinnvolle Ausgabeparameter genannt. Bei "Reg.:" werden die jeweils veränderten Register angegeben.

### **0 RESET**

Kaltstart - Gleiche Wirkung wie beim Einschalten des Computers bzw. beim Drücken der RESET-Taste.

**4 Adresse des Standardzeichengenerators** (Bank 0)

#### **6 Anfangsadresse des Unterprogramms INJOY**

Abfrage des aktuellen Speicherhebelzustandes

IN: A=0 für Joy 1 A=1 für Joy 2 OUT: A Bit 0...3 Richtung Bit 4,5 Aktionstasten von Joy 1 Bit 6,7 Aktionstasten für Joy 2 EI ! Reg.: AF, B

### **8 JCPSTX**

Zeichenvergleich zum Syntaxtest, Stimmen die Zeichen nicht überein, erfolgt die Ausgabe "Syntax error". Andernfalls wird das nächste signifikante Zeichen gesucht (TCHAR).

**Achtung!** Vor Nutzung dieses Unterprogramms muß PAGE 1 in SLOT 0 umgeschaltet werden.

IN: HL Zeiger auf Zeichen Byte hinter RST-Befehl - Vergleichsbyte OUT: HL Zeiger auf nächstes signifikantes Zeichen A Zeichen Flags CY=1 Zeichen ist eine Zahl Z=1 Anweisungsende Reg.: AF HL

#### **0CH LREB**

Lesen eines Bytes von einem beliebigen (nicht aktiven) Slot.

IN: A Slotnummer HL Quelladresse OUT: A,E gelesenes Byte Reg.: AF BC DE

### **10H JTCHAR**

Test auf nächstes signifikantes Zeichen im RBASIC-Programm **Achtung!** Vor Nutzung dieses Unterprogramms muß PAGE 1 in SLOT 0 umgeschaltet werden. IN: HL Zeiger auf zuletzt interpretiertes Zeichen OUT: HL Zeiger auf nächstes signifikantes Zeichen A Zeichen F CY=1 Ziffer Z=1 Anweisungsende Reg.: AF, HL

### **14H LWRB**

Schreiben eines Bytes auf einen beliebigen (nicht aktiven) Slot.

IN: A Slotnummer HL Zieladresse E Byte Reg.: AF, BC, D

### **18H CHARO**

Zeichenausgabe an File, Drucker oder Bildschirm

IN: A Zeichen Speicherzellen ACTFCB,ACTFCB+1 (Fileadresse <> 0) PTORSC (=0 -> Bildschirm, <>0 -> Drucker) OUT: A Zeichen bei Fehler Direktsprung zur Fehlerroutine Reg.: F

### **1CH L3CALL**

Rufen eines Programms auf einem beliebigen (nicht aktiven) Slot

IN: High-Teil von IY Slotnummer IX Zieladresse Keine Argumente im 2. Registersatz übergeben! OUT: DI ! abhängig vom gerufenen Programm Reg.: abhängig vom gerufenen Programm AF', BC', DE', HL'

### **20H CPREG**

Vergleich der Doppelregister HL und DE

IN: HL, DE OUT: Flags CY=1 DE>HL Z=1 HL=DE

Reg.: AF

### **24H BANKUM**

Aktivieren eines beliebigen Slots für die Page, die die angegebene Speicheradresse enthält.

IN: A Slotnummer HL Speicheradresse OUT: DI ! Reg.: alle

### **28H JTYPTS**

Typ des Inalts des GK-Akkus feststellen Achtung! Vor Nutzung diese Unterprogramms muß PAGE 1 in SLOT 0 umgeschaltet werden. IN: Gleitkommaakku AC1 OUT: Flags entsprechend Typ Reg.: F

### **2DH REZEMU**

Muster (8 Bytes) eines Zeichens aus dem Speicher des Zeichengenerators lesen und in den Puffer ab Systemzelle ZEIPUF schreiben.

IN: A Zeilennummer OUT: 8 Bytes in ZEIPUF ff. EI ! Reg.: AF, BC, DE

### **3CH L2CALL**

Rufen eines Programms auf einem beliebigen (nicht aktiven) Slot. Die Funktion ist wie bei L3CALL, aber anderer Aufruf.

IN: Byte nach RST-Befehl ist die Banknummer. Nächste 2 Bytes sind die Zieladresse. Keine Argumente im 2. Registersatz übergeben! OUT: DI ! abhängig vom gerufenen Programm Reg.: abhängig vom gerufenen Programm AF', BC', DE', HL', IX, IY

### **33H TCHAR0**

Absuchen einer BASIC-Quellzeile nach dem nächsten signifikanten Zeichen. **Achtung!** Vor Nutzung dieses Unterprogramms muß PAGE 1 in SLOT 0 umgeschaltet werden.

IN: HL Zeiger in Quellzeile OUT: F Z=1, wenn Ende der Quellzeile HL Zeiger auf nächstes Zeichen A nächstes Zeichen

Reg.: alle

#### **36H Adresse der Systemzelle NACALL**

**38H Sprung zu einem Patch-Ruf, dann DI!, HALT**

#### **3BH MUINI**

Initialisierung des Musikausgabeteils im Speicherverwaltungsschaltkreis sowie der Systemzellen für Musikausgabe (schließt MUINIT 90H ein).

OUT: EI ! Reg.: A, E

### **3EH FTINI**

Programmierbare Funktionstasten mit Standardwert belegen (siehe auch VFTINI)

Reg.: alle

### **4AH RDVRM**

Ein Wort aus dem Video-RAM lesen.

```
IN: HL VRAM-Adresse
OUT: A,C Lowbyte (Textmodus: Zeichencode)<br>B Highbyte (Textmodus: Farbnummer)
                                  (Textmodus: Farbnummer)
      EI!
Reg.: AF, BC
```
### **4DH WRTVRM**

Ein Wort in den Video-RAM schreiben.

IN: HL VRAM-Adresse<br>A Lowbyte<br>B Highbyte (Textmodus: Zeichencode) (Textmodus: 2010-00)<br>(Textmodus: Farbnummer) OUT: EI ! Reg.: AF, BC

### **56H OUTBCA**

Ein Byte aus Register A BC-mal (verdoppelt als Wort) in den Video-RAM schreiben.

IN: BC Anzahl A Zeichen HL Video-RAM-Adresse Reg.: F, BC, HL

#### **59H INBCDE**

Lesen einer Anzahl von Worten aus dem Video-RAM und Schreiben in einen Puffer (Max. 127 Worte)

IN: BC Anzahl DE Pufferadresse HL VRAM-Adresse Reg.: alle

### **5CH OTBCDE**

Lesen einer Anzahl von Worten aus einem Puffer und Schreiben in den Video-RAM (max. 127 Worte)

IN: BC Anzahl DE Pufferadresse HL VRAM-Adresse Reg.: alle

### **5FH SELSCR**

Auswahl des Bildschirmmodus und der Seite

IN: B Modus aktiv C Seite aktiv D Modus visuell E Seite Visuell OUT: Nummern in den Systemzellen PAGEAK ff. Reg.: alle

### **66H NMI**

Nicht-Maskierbarer-Interrupt (Patch-Ruf, dann RETN)

Reg.: keine

### **69H SPRRES**

Systemzellen zur Spriteverwaltung initialisieren

Reg.: AF, BC, HL

### **6CH SSCR0**

Einstellen des Textmodus 40\*25 Seite 0 Reg.: alle

### **6FH SSCR1**

Einstellen des Textmodus 80\*25 Seite 0

Reg.: alle

# **72H SSCR2**

Einstellen des Grafikmodus 320\*200 Seite 0 4 Farben

Reg.: alle

### **75H SSCR3**

Einstellen des Grafikmodus 640\*200 Seite 0 4 Farben

Reg.: alle

# **8DH TXTGSC**

Ausgabe eines Zeichens 8\*8 auf den aktiven Grafikschirm

IN: A Zeichen Reg.: keine

#### **90H MUINIT**

Initialisierung der Musikausgabe

OUT: EI ! Reg.: keine

### **93H MUOTAE**

Ausgabe eines Bytes an den Musikausgabeteil des Speicherverwaltungsschaltkreises

IN: A Registernummer des SVG E Byte OUT: EI ! Reg.: keine

# **9CH ICONST** (INKEY)

Statusabfrage des CONSOL-Gerätes (Standard: Prüfen des Tastaturpuffers)

OUT: EI ! F Z=0, wenn mind. ein Zeichen im Puffer Reg.: AF

**9FH ICONIN** (RDRIPU)

Eingabe vom CONSOL-Gerät (Standard: Lesen eines Zeichens aus dem Tastaturpuffer und Warten, falls er leer ist.

OUT: A Zeichen Reg.: AF

# **A2H ICONOUT** (OUTASC)

Ausgabe auf das CONSOL-Gerät (Standard: Ausgabe eines Zeichens auf den aktiven Textbildschirm, Stellen des Kursors auf die nächste Position).

IN: A Zeichen Reg.: keine

# **A5H PRTREI**

Ausgabe eines Zeichens auf den Drucker (ohne Auswertung DRUTYP)

```
IN: A Zeichen
OUT: F CY=0, Ausgabe i.O.
        CY=1, Abbruch mit CTRL-STOP
     ET !
Reg.: F
```

```
A8H ILISTST (PRTSTA)
```
Statusabfrage für LIST-Gerät (Standard: Test des Druckerstatus)

OUT: CY=0, Z=1 nicht bereit  $CY=0$ , Z=0 bereit CY=1, Z=1 Abbruch mit CTRL-STOP (nicht bereit) Reg.: AF

### **ABH CHRTST**

Wandlung der 2-Byte-Grafikzeichen in das entsprechende Zeichen Erkennung von ESC und Steuerzeichen

```
IN: A Zeichen
OUT: A gewandeltes Zeichen
     F CY=0, Z=1 A war 1 (Grafikkennbyte)
        CY=1, Z=0 A war 2 Grafikbyte A=A-40H
        CY=0, Z=0 sonst
```
Reg.: AF

### **AEH EDI1**

Eingabe einer Zeile von der Tastatur auf den Bildschirm und in den EDI-Puffer, CTRL-U löscht die Zeilennummer im AUTO-Modus nicht.

OUT: HL Anfangsadresse des EDI-Puffers - 1 Reg.: alle

### **B1H EDI2**

wie EDI1, aber CTRL-U löscht im AUTO-Modus die Zeilennummer

OUT: HL Anfangsadresse des EDI-Puffers - 1 Reg.: alle

### **B4H GETST**

Ausgabe eines Fragezeichens und eines Leerzeichens, danach weiter mit EDI2

OUT: HL Anfangsadresse des EDI-Puffers - 1 Reg.: alle

### **B7H DSTPTS**

Prüfen auf gedrückte CTRL-STOP-Taste; unter DI prüfen auf CTRL-STOP

OUT: F CY=1 nach CTRL-STOP Reg.: AF

#### **BAH STPTST**

Prüfen der STOP-Taste, wenn (STOPFL)=0 Nach Drücken der STOP-Taste wird in einer Schleife bis zum erneuten Drücken der STOP-Taste gewartet. Nach Drücken von CTRL-STOP wird, falls der STOP-Interrupt erlaubt ist, der Interrupt angemeldet oder ansonsten das laufende

Programm abgebrochen. Werden weder STOP noch CTRL-STOP gegeben, hat die Routine keine Wirkung.

OUT: Z=0, wenn (STOPFL)=0 sonst EI !

### **BDH BREAK**

wie STPTST; von BASIC genutzt

OUT: wie STPTST, nach Drücken, nach Drücken der STOP-Taste HL=0 Reg.: AF, ggf. HL

# **C0H BEEP**

Erzeugen eines Pieptons

OUT: EI ! Reg.: AF, BC, E

#### **C3H ZCLS**

Löschen des aktiven Bildschirms, wenn Z=1

IN: F Reg.: AF, BC, DE

# **C6H CRSPOS**

Setzen des Kursors im Textscreen

IN: H=Spalte, L=Zeile Reg.: AF

### **C9H BKEYAN**

F-Tastenbelegung anzeigen, falls erlaubt

IN: FTANZ Reg.: alle

# **CCH KEYOFF**

F-Tastenanzeige aus

OUT: FTANZ=0 Reg.: alle

### **CFH KEYON**

F-Tastenanzeige ein

OUT: FTANZ=FF Reg.: alle

### **D2H LATXTM**

Einschalten des als letztes verwendeten Textmodus

Reg.: alle

### **D5H GSTICK**

Lesen des Status von Kursortasten bzw. Joystick

IN: A =0 Kursortasten =1 Joystick 1 =2 Joystick 2 OUT: A Richtungswert EI ! Reg.: alle

### **D8H GSTRIG**

Lesen des Status der SPACE- bzw. Feuertasten

IN: A=0 Tastatur =1,2,3,4 Abzufragende Feuertaste OUT: A=0 keine Taste gedrückt =FF Taste gedrückt EI ! Reg.: AF, BC

#### **E1H INVT**

Motor des Kassettengerätes einschalten, Warten auf den Vorton

OUT: DI ! Flag CY=1; falls CTRL-STOP gedrückt Reg.: alle

### **E4H INBYTE**

Lesen eines Bytes vom Magnetband

OUT: A gelesenes Byte Flag CY=1, falls CTRL-STOP gedrückt Reg.: alle

### **E7H MOFF**

Motor des Kassettengerätes ausschalten

OUT: EI ! Reg.: keine

### **EAH OUTVT**

Motor des Kassettengerätes einschalten, Ausgabe eines Vortons

IN: A=0 kurzer Vorton A<>0 langer Vorton OUT: DI ! Reg.: AF,BC,HL

### **EDH OUTBYT**

Schreiben eines Bytes auf Band

IN: A zu schreibendes Byte Reg.: AF, BC, HL

### **F0H WMOFF**

Warten und Motor des Kassettengerätes ausschalten

OUT: EI ! Reg.: keine

### **F3H MOTST**

Motor des Kassettengerätes aus-, ein- bzw. -umschalten

IN: A=0 aus, =1 ein, =FF umschalten Reg.: AF

### **FCH APRGT1**

Grafikkursor 1 Pixel rechts

IN: POIADR, POIMA OUT: POIADR, POIMA (neu) Reg.: AF

### **FFH APLFT1**

Grafikkursor 1 Pixel links

IN: POIADR, POIMA OUT: POIADR, POIMA (neu) Reg.: AF

### **102H APUP10**

Grafikkursor 1 Pixel hoch

IN: POIADR, POIMA OUT: POIADR, POIMA (neu) Reg.: AF

### **105H APUP**

Grafikkursor 1 Pixel mit Test auf oberen Rand

IN: POIADR, POIMA OUT: POIADR, POIMA (neu) Flag CY=1, falls oberste Bildschirmzeile erreicht Reg.: AF

# **108H APDWN1**

Grafikkursor 1 Pixel runter

IN: POIADR, POIMA OUT: POIADR, POIMA (neu) Reg.: AF

### **10BH APDWN**

Grafikkursor 1 Pixel runter mit Test auf unteren Rand

IN: POIADR, POIMA OUT: POIADR, POIMA (neu) Flag CY=1, falls unterste Bildschirmzeile erreicht Reg.: AF

### **10EH TPPOS**

Koordinatentest, Begrenzung auf mögliche Koordinaten

IN: BC x-Koordinate DE Y-Koordinate OUT: BC, DE begrenzte Koordinaten Flags CY=0, falls Koordinaten außerhalb lagen Reg.: AF, BC, DE

### **111H MKPMA**

Bestimmen der physischen Koordinaten

IN: BC x-Koordinate DE y-Koordinate OUT: POIADR, POIMA Reg.: alle

### **114H LDPMA**

Punktadresse und Punktmaske aus dem Speicher in Register laden

IN: POIADR, POIMA OUT: HL Punktadresse A Punktmaske Reg.: AF, HL

### **117H STPMA**

Punktadresse und Punktmaske aus den Registern in die Systemzellen POIADR und POIMA

IN: HL Punktadresse A Punktmaske OUT: POIADR, POIMA Reg.: keine

### **11AH STAINK**

Aktuelle Farbe in ACTINK und PALCOL, PALCOL+1 eintragen

IN: A Farbnummer Reg.: AF

### **11DH GPOINT**

Lesen der Farbe des mit POIADR, POIMA bestimmten Pixels

IN: POIADR, POIMA OUT: A Farbnummer Reg.: AF

### **120H SPOINT**

Setzen der Farbe des mit POIADR, POIMA bestimmten Pixels.

IN: POIADR, POIMA, PALCOL, PALCOL+1 Reg.: AF

### **123H FILL**

Setzen einer Anzahl von Pixeln rechts vom Grafikkursor

IN: HL Anzahl POIADR, POIMA, PALCOL, PALCOL+1 Reg.: alle

### **126H DELLI**

Laden der Standardellipsenparameter

OUT: DE 256/elli HL elli/256 Reg.: DE, HL

### **129H PAIU1**

Übernahme der Randfarbe für PAINT in die Systemzellen PARAND und PARAND+1

IN: A Randfarbe OUT: PARAND, PARAND+1 Reg.: AF

### **12CH PAIU2**

Setzen der Pixel rechts vom Grafikkursor bis max. Anzahl gesetzt bis Randfarbe erreicht bis Bildrand erreicht

IN: DE Anzahl der zu testenden Pixel Reg.: alle

# **12FH PAIU3**

Setzen der Pixel links vom Grafikkursor bis max. Anzahl gesetzt bis Randfarbe erreicht bis Bildrand erreicht

IN: DE Anzahl der zu testenden Pixel Reg.: alle

### **132H CAPLED**

CAPS-LED ein-, ausschalten

IN: A=0 CAPS-LOCK ein <>0 CAPS-LOCK aus Reg.: AF

#### **138H DBAABF**

Lesen des Slotkontrollbytes

OUT: A aktuelles Slotkontrollbyte Reg.: A

### **13BH DBAUM**

Schreiben des Slotkontrollbytes (Speicherumschaltung)

IN: A gewünschtes Slotkontrollbyte Reg.: keine

### **141H DTMABF**

Direkte Tastenmatrixabfrage

IN: A Reihennummer OUT: A Wert, Bit x=0 Taste in Spalte x gedrückt. EI ! Reg.: AF, C

### **14AH TAFCB**

Test, ob I/O-Operation mit einem File (über FCB) erfolgt

OUT: A=0 I/O fertig <>0 aktueller FCB liegt vor Flag Z=C I/O fertig <>0 aktueller FCB liegt vor Reg.: AF

### **14DH ILIST (PRTOUT)**

Ausgabe auf LIST-Gerät (Standard: Zeichenausgabe auf angeschlossenen Drucker mit Auswertung der Systemzelle DRUTYP)

IN: A auszugebendes Zeichen OUT: A Zeichen (unverändert) bei Fehler Direktsprung zur Fehlerroutine Reg.: F

### **156H LORIPU**

Löschen des Tastaturpuffers

Reg.: AF, HL

### **159H L1CALL**

Aufruf einer BASIC-Interpretererweiterung

IN: IX Adresse BASUB=Slotnummer (von RBASIC) keine Argumente im 2. Registersatz übergeben! OUT: DI ! abhängig vom gerufenen Programm Reg.: abhängig vom gerufenen Programm AF', BC', DE', HL'

### **15CH VFTINI**

Bildspeicherbereich für Anzeige der F-Tastenbelegung mit der aktuellen Belegung (ab FKEY1) laden

Reg.: alle

#### **15FH RDMOD**

Grafik-Display-Kontroller für Lesen eines Wortes aus dem Bildspeicher vorbereiten

- Warten bis FIFO leer
- Lesekommando ausgeben
- Warten, bis 1. gelesenes Byte bereit

Reg.: AF

# **162H WRMOD**

Grafik-Display-Kontroller für Lesen eines Wortes in den Bildspeicher vorbereiten

- Warten bis mind. 1 Byte im FIFO frei
- Schreibkommando ausgeben
- Warten, bis mind. 1 Byte im FIFO für Schreiben frei

### Reg.: AF

### **165H SETBOR**

Randfarbe im Video-Interface-Schaltkreis einstellen und in Systemzelle VIREG2 merken

IN: A Farbnummer Reg.: AF

### **168 BSINIT**

Initialisierung der Bildschirmanzeige - Standardzeichengenerator laden - Video-Interface-Schaltkreis programmieren - Grafik-Display-Kontroller programmieren - Systemzellen für Bildausgabe initialisieren (läuft unter DI !) OUT: EI !

Reg.: alle

### **16BH TGRASC**

Test, ob aktiver Bildschirmmodus Text- oder Grafikmodus ist

IN: Systemzelle SCRNRA OUT: A aktiver Modus Flag CY=0 Grafikmodus 2,3,5 CY=1 Textmodus 0,1,8,9

Reg.: AF

### **16EH SETPAL**

Palettenfarben entsprechend Palettennummern im Video-Interface-Schaltkreis einstellen und in Systemzellen VIREG4...6 merken (gerade Nummer: Palette 0, ungerade Nummer: Palette 1)

IN: A Palettennummer Reg.: AF

### **171H SETPAP**

Hintergrundfarbe im Video-Interface-Schaltkreis einstellen und in der Systemzelle VIREG3 merken

IN: A Farbnummer Reg.: AF

### **174H KOMSCR**

Bildschirmmodus zur Eingabe eines Kommandos einstellen (Seite 0 des letzten verwendeten Textmodus)

Reg.: alle

### **177H WRZEMU**

Muster eines Zeichens (8 Bytes) in den Speicher des Zeichengenerators einschreiben

IN: C Zeichennummer HL Zeiger auf 1. Byte im Quellpuffer OUT: EI ! Reg.: AF, BC, HL

#### **17AH PUTSPR**

Sprite (8\*8 Pixel) in Bildspeicher schreiben

- falls Sprite bereits gesetzt, dann alten Hintergrund regenerieren
- Test, ob Kollision mit anderem bereits gesetztem Sprite vorliegt (ja -> Kollisionsanmeldung)
- Hintergrund retten
- Sprite schreiben
- UP läuft aus Zeitgründen unter DI !

IN: A Spritenummer

```
BC x-Koordinate
      DE y-Koordinate
OUT: Flag CY=1, falls Sprite nicht definiert
      EI<sup>1</sup>
Reg.: alle
```
### **17DH MONTV**

Automatisches Einstellen des Monitormodus (Bild breit), wenn DSE angeschlossen, sonst Einstellen des TV-Modus (Bild schmal)  $SCREEN$  9 Seite 0 für RBASIC SCREEN 8 Seite 0

IN: A Kennbyte A=0 --> SCREEN 9 A=FF --> SCREEN 8

Reg.: alle

### **180H GETA35**

Test, ob Zeichen im Ringpuffer der Tastatureingabe

OUT: Flag Z=0 Zeichen im Puffer Reg.: AF, HL

#### **183H RIPUZI**

Zeiger in Tastatur-Ringpuffer weiterstellen

IN: HL Zeiger OUT: HL Zeiger auf nächste Pufferposition Reg.: AF, HL

### **186 CAPSB**

Reaktion auf Drücken der CAPS-Taste - Inhalt der Systemzelle CAPSSW negieren - CAPS-LED umschalten

Reg.: AF, HL

**189H** Adresse der Systemzelle ZLLAST **18BH** Adresse der Systemzelle FKEY1 **18DH** Adresse der Systemzelle SCHRIP **18FH** Adresse der Systemzelle STCSSW **191H** Adresse der Systemzelle CAPSSW **193H** Anfangsadresse der Interrupttabelle

### **195H WAITBC**

Warteschleife; Länge entsprechend Inhalt von BC (BC + 20µs) Rücksprung, wenn BC=0

IN: BC Reg.: AF, BC

# **198H REMASK**

Maskenregister des Grafik-Display-Kontrollers auf FFFFH setzen (z.B. notwendig vor der Textausgabe nach Grafikausgabe)

Reg.: AF, BC, HL

# **ANHANG B**

# **Beispiel für die Nutzung von Betriebssystemteilen unter SCPX**

Nach der Eingabe des CCP-Kommandos "SLOTDUMP page slot" werden die ersten 256 Bytes des mit page und slot spezifizierten Speicherbereichs auf dem Bildschirm angezeigt.

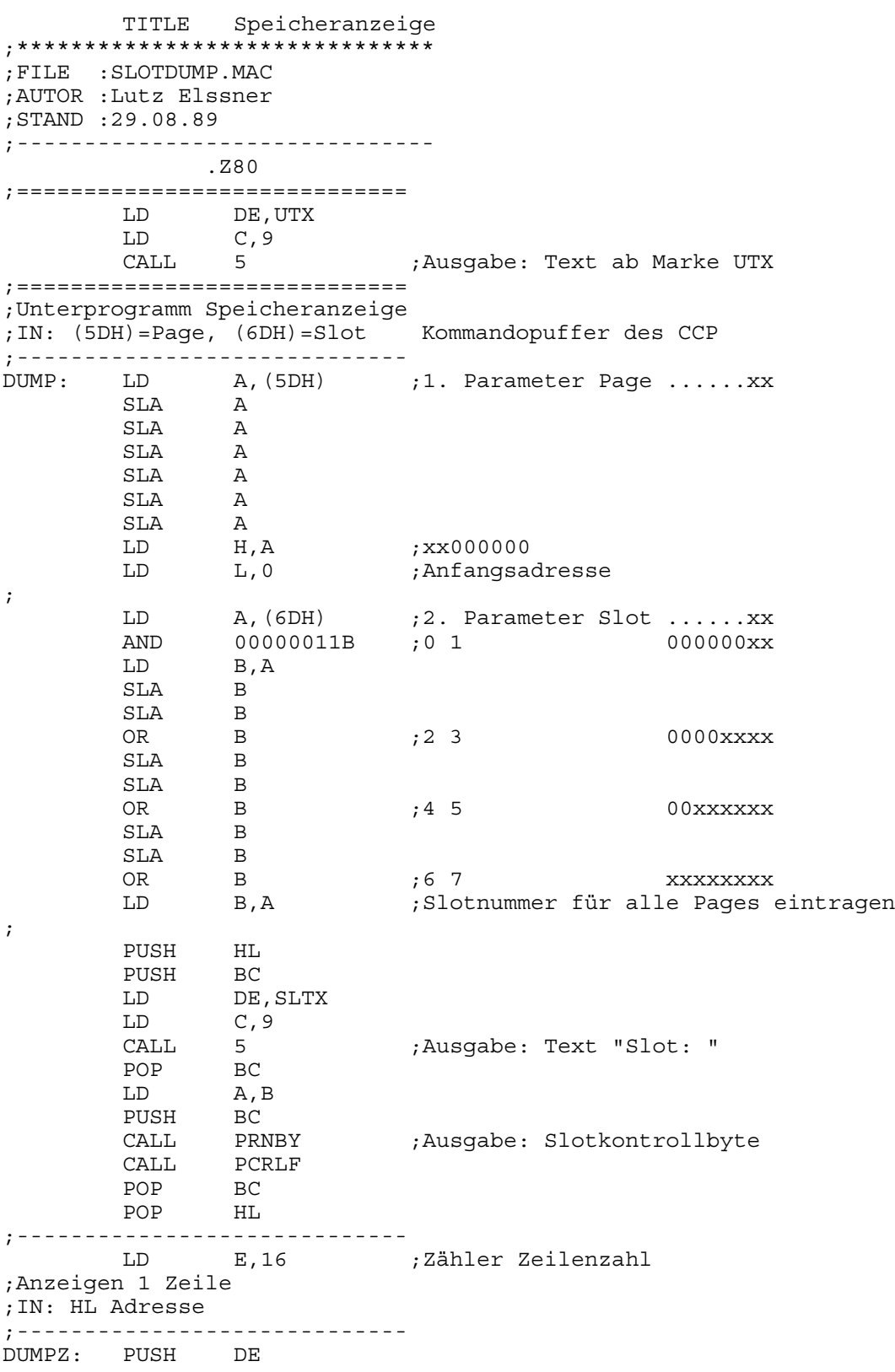

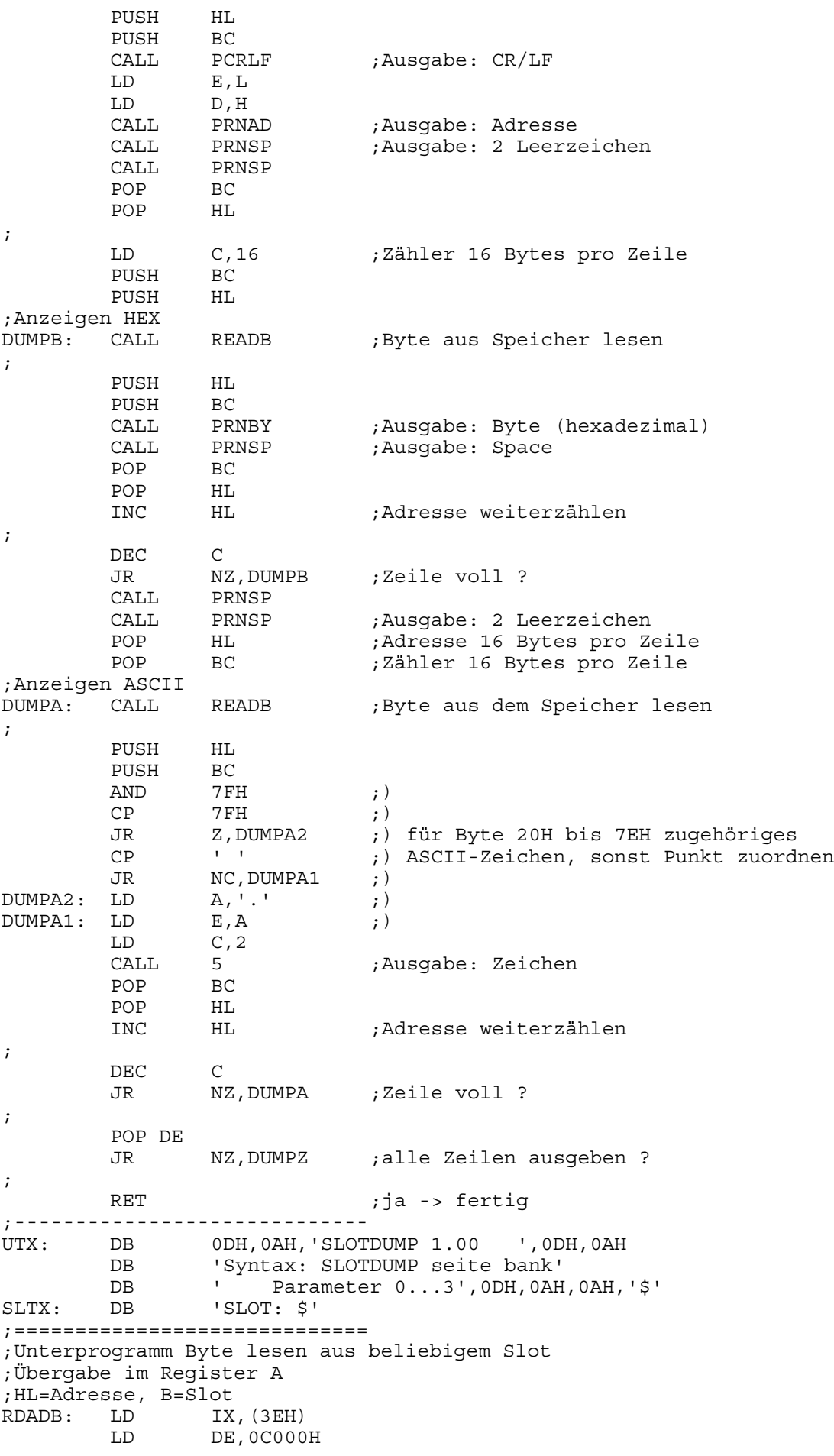

OR A ; CY=0 PUSH HL<br>SBC HL SBC HL,DE POP HL JR NC,RE1 ;Adresse im Wurzelsegment ;  $HL = 00C0-BFFFF$ LD DE,2<br>ADD IX.DE ADD IX, DE ;IX Adresse des Spezialprogramms ANRD<br>RES 6, B ;Page 3, Slot 2 ;Page 3, Slot 2 SET 7, B ; JPIX: JP (IX) ;IN: HL Adresse ; B Slotkontrollbyte ;----------------------------- ;HL = C000-FFFF<br>RE1: LD RE1: LD E, (IX+6) ; ROM-Adresse ANRD ermitteln  $LD$   $D$ ,  $(IX+7)$ LD (ANADR),DE ; LD A, B ;Slot in B vorbereiten AND 11000000B ;Bit 7,6 bleiben LD B,A ; LD E,(IX+26) ;Speicherkonfiguration für LD D,(IX+27) ;Aufruf ANRD ermitteln LD A,(DE) LD (ANSL),A ; AND 00111111B ;Bit 5,4,3,2,1,0 von SLCCTRL OR B ;übernehmen<br>
LD B.A vollst. Spe vollst. Speicherkonfiguration in B CALL JPIX ;Aufruf ANRD ; ;IN: HL Adresse B Slotkontrollbyte ANADR: DEFW 0<br>ANSL: DEFB 0 ANSL: DEFB 0 ; RET ;============================= ;Unterprogramm Hexadezimalanzeige ;IN: DE Integerzahl ;OUT: DE Integerzahl bleibt erhalten PRNAD: LD A, 0 ;Highbyte CALL PRNBY<br>LD A, E A, E ; Lowbyte Byte ausgeben PRNBY: PUSH AF RLCA RLCA RLCA RLCA ;1. ASCII-Zeichen CALL NUMP1 POP AF ;2. ASCII-Zeichen ;Zuordnung Halbbyte zu Zeichen 0...9,A,B,C,D,E,F NUMP1: AND 0FH ADD A,'0' CP 3AH JR C,NUMP2 ;0...9  $ADD$   $A, 7$  ;  $A \ldots F$ NUMP2: PUSH DE LD E, A<br>LD C. 2 LD C, 2<br>CALL 5 5 ;Ausqabe: Zeichen POP DE RET ;Unterprogramm Ausgabe Leerzeichen PRNSP: PUSH

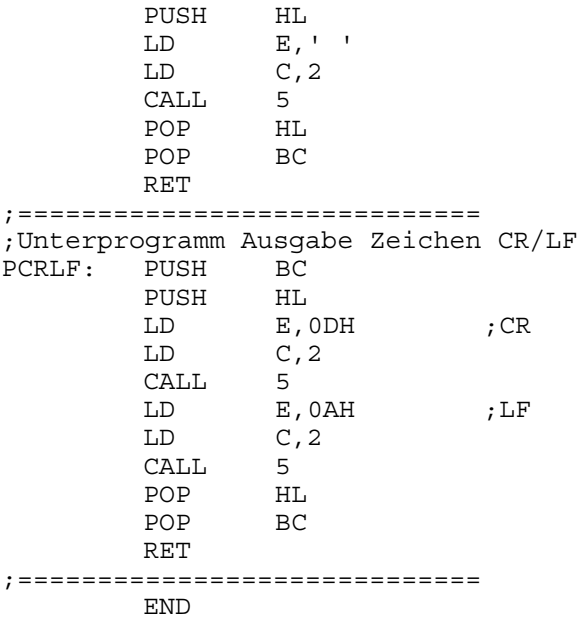